[APM](https://zhiliao.h3c.com/questions/catesDis/396) **[王树旺](https://zhiliao.h3c.com/User/other/57)** 2015-10-25 发表

## APM通过WMI方式监控windows应用失败,报错如下:

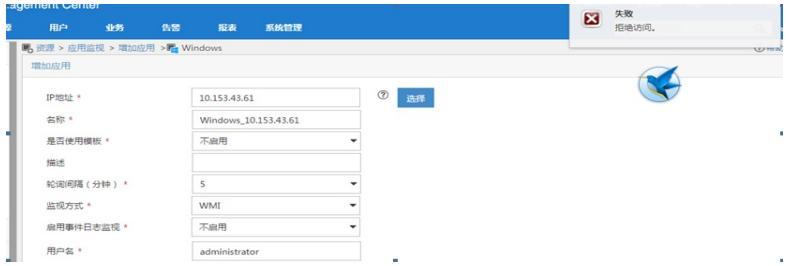

WMI: Windows Management Instrumentation, Windows 管理规范, 是一项核心的 Windows 管理技 术,用户可以使用 WMI 管理本地和远程计算机。 APM通过WMI方式监控windows失败,对应的条件为满足导致。

APM使用WMI方式监控Windows服务器,被监控的服务器必须满足如下条件:

- (1) 确保所有远程访问和WMI相关的以下服务启用并运行:
- COM+ Event System
- Remote Access Auto Connection Manager
- Remote Access Connection Manager
- Remote Procedure Call (RPC)
- Remote Procedure Call (RPC) Locator
- Remote Registry Server
- · Windows Management Instrumentation
- Windows Management Instrumentation Driver Extensions
- WMI Performance Adapter
- **Workstation**
- (2) 检查COM配置

点击开始菜单,选择运行并输入dcomcnfg。打开组件服务控制台,在导航树中,选择组件服务-- >计算机-->我的电脑,右击选择属性,弹出 我的电脑属性的弹出对话框。点击默认属性页签, 完成下列设置:

- · 在计算机设置项中启用分布式的COM;
- · 设置默认的身份验证级别为连接;
	- · 设置默认的模拟级别为模拟或标识。
- (3) 确保用户有足够的权限的远程计算机访问WMI
- · 点击开始菜单,选择运行并输入wmimgmt.msc。打开windows管理体系结构控制 台;
- · 在导航树种右键点击WMI控制(本地)并在菜单中选择属性。打开WMI控制(本 地)属性对话框;
	- 点击安全页签,点击安全设置按钮,打开安全设置root对话框;
	- · 确认用户所属的组是否具备全部权限,例如远程启用。

注意事项

- APM添加windows应用的用户名称
- (1) 如果远程主机上的用户是域用户,使用域名\用户名的方式访问远程主机。
- (2) 如果用户不是域用户,尝试使用主机名\用户名的方式访问,或者使用IP\用户名、用 户名的方式访问。
- (3) 如果远程主机为 Windows Server 2008及后续版本的Windows系统时,必须使用Win dows系统的administrator用户。

如果不能添加windows应用挥着采集性能数据,请在远程主机上尝试如 下操作

使用Administrator登录需要监控的目标主机。

- (1) 打开命令行cmd窗口,执行如下命令:
- winmgmt /resyncperf
- wmiadap /f

(2) 修改注册表:

· 打开开始菜单,选择运行输入regedit,当被询问是否允许 Regedit程序修改机器 配置时,单击<是>按钮;

· 定位到注册项HKEY\_CLASSES\_ROOT\CLSID\{76A64158-CB41-11d1-8B02-006 00806D9B6};

· 在该条目上右键点击选择权限,点击"高级";

· 选择所有者页签;

· 在将所有者更改为方框中,选择当前登录账号,单击<确定>按钮;

· 在该条目上右键点击选择权限,选择Administrators组,为该组设置Full Control权 限,单击<确定>按钮。

## 远程主机为windows XP

(1) 检查如下本地安全设置:点击开始,选择运行输入secpol.msc。弹出本地安全设置 ,在导航树中,选择安全设置>本地策略>安全选项。检查名字为网络访问;本地账户的共 享和安全模型的安全设置,确定安全设置为经典。对于本地用户进行身份验证,不改变其 本来面目。

(2) 如果远程主机为Windows XP SP2 计算机,要设置window防火墙允许远程控制。配 置方法如下:在命令行输入netsh firewall set service RemoteAdmin

## 其他注意事项

(1) 当应用管理组件部署在Windows Server 2008系统上时,不能监控Windows Server 2 003系统。

(2) 只有WMI方式能够监控事件日志,SNMP方式无法监控事件日志。

(3) 如果通过SNMP方式监控服务器,服务状态只能获取正在运行的状态,其值为1。配 置服务状态阈值时,请配置1,表示"正在运行"。

(4) 如果通过WMI方式监控服务器,配置服务状态阈值时,请配置如下值:ContinuePen ding、Paused、PausePending、Running、StartPending、Stopped、StopPending,分别 表示"正在恢复"、"已暂停"、"正在暂停"、"正在运行"、"正在启动"、"已停止"、"正在停止"。

(5) 当iMC安装在Windows操作系统且Windows应用使用WMI方式监视时, 服务启动、 停止功能可用。

(6) 启用事件日志监视后,应用管理会采集指定类型的Windows事件日志。当事件日志 条数超过事件日志告警阈值所指定的条数时,应用管理只采集阈值指定条数的事件日志并 产生相应的告警信息。